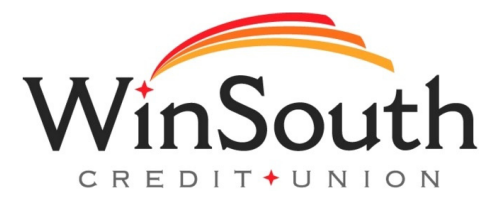

## Registering For Mobile Banking For The First Time

- **1.)** Go to your app store on your mobile device.
- **2.) Download the new WinSouth mobile app. Look for this image.**
- **3.)** Select Sign Up
- **4.)** Create a username and password
- **5.)** Fill in your personal information and account information
- **6.)** Accept the E-Sign agreement
- **7.)** Accept terms and conditions
- **8.)** Multi-factor authentication will be required. Select where to send the access code.
- **9.)** Enter access code

You're officially set up on mobile banking!

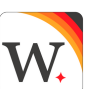